# **CTSM@UiO Documentation**

*Release 0.1*

**Anne Fouilloux**

**Sep 24, 2019**

## Contents:

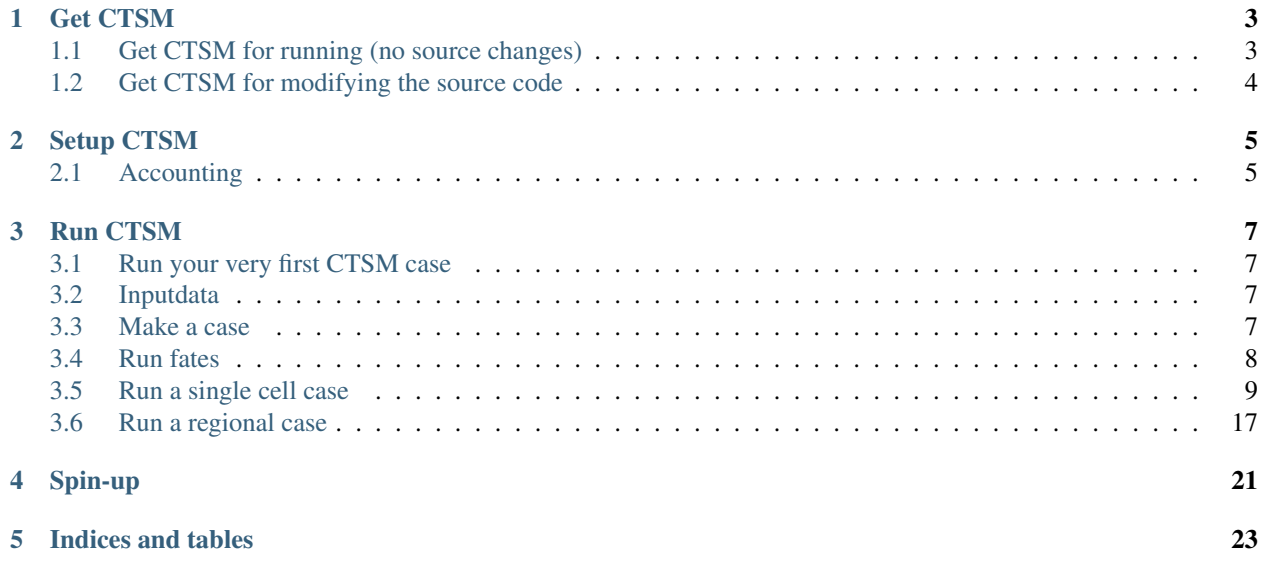

Note: This documentation is not meant to be static and is a collaborative effort. If you spot anything wrong or would like to add information to the documentation, follow these [guidelines](https://github.com/NordicESMhub/ctsm-docs/blob/master/CONTRIBUTING.md)

## Get CTSM

## <span id="page-6-1"></span><span id="page-6-0"></span>**1.1 Get CTSM for running (no source changes)**

If you are a novice, that's where you should start. You get the source code and run it as is.

NordicESMhub maintains a CTSM repository with all the configuration files for running on machines in the Nordics. For now we support:

```
• abel (UiO, Norway)
```
If you machine is not in the list and would like we support it, please contact us.

#### **1.1.1 How to get CTSM**

CLONE from GitHub (run only first time, or to update clm/ctsm version), in home folder

```
git clone -b release-clm5.0 https://github.com/NordicESMhub/ctsm.git
```
LOAD necessary modules in .bashrc (only first time)

emacs .bashrc &

On abel, add these three modules

```
module load python2/2.7.10
module load cesm
module load git
```
save and close

CHECK loaded modules

module list

### **1.1.2 How to get a specific branch**

### **1.1.3 Which branch do I run?**

## <span id="page-7-0"></span>**1.2 Get CTSM for modifying the source code**

Create your own branches before continuing, in ~/ctsm AND in ~ctsm/cime. Do this for FATES or any other modules in addition.

```
git branch <username_clm5.0.12> # useful for remembering version, name according to
˓→function e.g. username_cime_clm5.0.12 and username_fates_clm5.0.12
git checkout <username_clm5.0.12>
git branch # to verify that you are on the branch you just created
```
When you need to do your own development.

## Setup CTSM

## <span id="page-8-1"></span><span id="page-8-0"></span>**2.1 Accounting**

For running CTSM, you usually need to have access to a High-Performance Computer.

If you are working in Norway and at UiO, you can use abel and need to be part of an active account:

• Notur or geofag

To check which project you can use:

projects

This will return something like:

geofag nn1000k

In the example above, two projects can be used (geofag and nn1000k). Then make sure you choose the right project when running CTSM.

## Run CTSM

<span id="page-10-0"></span>NB! this example is connected to project nn2806k (for your own project, change the project code. To see available projects and resources, use cost -p):

export CESM\_ACCOUNT=nn2806k

## <span id="page-10-1"></span>**3.1 Run your very first CTSM case**

LOAD externals of CTSM (FATES and so on; only necessary first time), in folder  $-\prime$ ctsm. If you are updating FATES go here first: [\(https://github.com/NordicESMhub/ctsm-dev/blob/master/Updating\\_FATES.md\)](https://github.com/NordicESMhub/ctsm-dev/blob/master/Updating_FATES.md)

```
./manage_externals/checkout_externals
```
navigate to ~/ctsm/cime/scripts/

### <span id="page-10-2"></span>**3.2 Inputdata**

(only first time or whenever it disappears in your workdir i.e. 45 days)

```
cd ~/ctsm/cime/scripts
./link_dirtree $CESM_DATA /work/users/$USER/inputdata
```
## <span id="page-10-3"></span>**3.3 Make a case**

```
./create_newcase --case ~/cases/I2000Clm50BgcCruGs --compset I2000Clm50BgcCruGs --
˓→res f19_g17 --machine abel --run-unsupported --project $CESM_ACCOUNT
```
navigate to ~/cases/I2000Clm50BgcCruGs

#### **3.3.1 1) check the configuration**

./xmlquery  $-1$   $#(-1$  list  $-f$  file)

eg

```
./xmlquery STOP_OPTION
```
#### **3.3.2 2) Change configuration**

• For instance, to change the duration of a simulation to 5 days:

```
./xmlchange STOP_OPTION=ndays #(nyears, nmonths)
./xmlchange STOP_N=5 #(then 5 days)
```
or edit the xml files is another way to change these parameters (not recommended).

#### **3.3.3 3) setup case**

 $./case.setup$   $#(-reset)$ 

#### **3.3.4 4) edit user\_nl\_clm**

add this below

```
hist_mfilt=5 #(number of output files)
hist_nhtfrq=-24 #(means daily outputs)
```
*hist\_mfilt* allows you to specify the number of output files and *hist\_nhtfrq* the frequency; here *-24* means daily outputs.

#### **3.3.5 5) case build**

./case.build

Remark: if your build fails or if you make changes and need to rebuild, make sure you clean the previous build:

./case.build --clean

#### **3.3.6 6) run case**

./case.submit

## <span id="page-11-0"></span>**3.4 Run fates**

NB! Fates is not automatically checked out with the latest version (as it is still under development), and this has to be done manually.

Follow [https://github.com/NordicESMhub/ctsm-dev/blob/master/Updating\\_FATES](https://github.com/NordicESMhub/ctsm-dev/blob/master/Updating_FATES) (based on [https://github.uio.no/huit/clm5.0\\_notes/issues/26](https://github.uio.no/huit/clm5.0_notes/issues/26) and [https://github.com/ESCOMP/ctsm/wiki/](https://github.com/ESCOMP/ctsm/wiki/Protocols-on-updating-FATES-within-CTSM) [Protocols-on-updating-FATES-within-CTSM\)](https://github.com/ESCOMP/ctsm/wiki/Protocols-on-updating-FATES-within-CTSM)

```
./create_newcase --case ../../../ctsm_cases/fates_f19_g17 --compset 2000_DATM%GSWP3v1_
˓→CLM50%FATES_SICE_SOCN_MOSART_SGLC_SWAV --res f19_g17 --machine abel --run-
˓→unsupported --project $CESM_ACCOUNT
```
## <span id="page-12-0"></span>**3.5 Run a single cell case**

CLM supports running using single-point or regional datasets that are customized to a particular region.

In the section below we show you how to run ready to use single-point configurations (out of the box) and then show you how to create your own dataset for any location of your choice.

#### **3.5.1 Out of the box**

To run for the Brazil test site do the following:

```
export CESM_ACCOUNT=nn2806k
./create_newcase -case ~/cases/testSPDATASET -res 1x1_brazil -compset I2000Clm50SpGs
˓→--machine abel --run-unsupported --project $CESM_ACCOUNT
```
Remark: make sure you set CESM\_ACCOUNT to your project. Customized ~~~~~~~~~~~~~

- Step-1:
- Step-2: For atmospheric forcing (own atm forcing and surface data) (include scripts)

```
# 0) mkdir ~/single_cell_experiment #Create a directory in your home directory calles
˓→"single_cell_experiment".
# 0) cd ~/single_cell_experiment
#Then put all the scripts below in "single_cell_experiment".
# 1) MAIN SCRIPT : call it as you wish (run_clm_single.sh)
# 2) regridbatch.sh
# 3) run_locality_append.sh
# 4) stream_file_1901_to_2014
# 5) prepare_atm_forcing_data_CRUNCEP_1901-1920.ncl # this file must be duplicated.
˓→and modified to fit the dates and the forcing (gswp or cru)
```
########################################\_\_\_\_MAIN\_SCRIPT\_\_\_############################################## #!/bin/sh

path1="~/single\_cell\_experiment" #main directory path path2="~/ctsm" #clm path path3="/work/users/marlam/inputdata" #inputdata path path4="~/cases" #directory where the case will be run

#For single cell only compsets with SGLC work!! compset0=I2000Clm50BgcCruGs #2000\_DATM%CRUv7\_CLM50%BGC\_SICE\_SOCN\_MOSART\_SGLC\_SWAV

#If you want to use CRU as atm forcing : put these files in "single\_cell\_directory and adapt them. #This process must be separated in periods shorter than 50 years prepare\_atm\_data1="prepare\_atm\_forcing\_data\_CRUNCEP\_1901- 1920.ncl" prepare\_atm\_data2="prepare\_atm\_forcing\_data\_CRUNCEP\_1921-1955.ncl" prepare\_atm\_data3="prepare\_atm\_forcing\_data\_CRUNCEP\_1956-1990.ncl" prepare\_atm\_data4="prepare\_atm\_forcing\_data\_CRUNC 2016.ncl"

#If you want to use GSWP3 as atm forcing : put these files in "single cell experiment" and adapt them. prepare atm dataA="prepare atm forcing data GSWP 1901-1935.ncl" prepare atm dataB="prepare atm forcing data GSWP 1936-1972.ncl" prepare\_atm\_dataC="prepare\_atm\_forcing\_data\_GSWP\_1973-2010.ncl"

regridbatch\_file="regridbatch.sh" # You will find this script below–> put it in "single\_cell\_experiment" stream file="stream file  $1901$  to  $2014"$  # if you use your own atm forcing you will need to modify this file, take it from below #and put it in the "single cell experiment" directory. imports="run\_locality\_append.sh" # You will find this script below–> put it in "single\_cell\_experiment"

#this are the stations for GRIDNAME in "1x1\_Abisko\_pan" #"1x1\_Kytalyk\_pan" "1x1\_Bayelva\_pan" "1x1\_Zackenberg\_pan" do

echo echo \$GRIDNAME case \$GRIDNAME in

**1x1\_Abisko\_pan**) plot\_lat=68.35 plot\_lon=19.05 CDATE=181219 #'date +%y%m%d' ;;

1x1\_Bayelva\_pan) plot\_lat=78.92 plot\_lon=11.93 CDATE=190103 #today YYMMDD ;;

1x1\_Kytalyk\_pan) plot\_lat=70.83 plot\_lon=147.5 CDATE=190110 #today YYMMDD ;;

1x1 Zackenberg pan) plot lat=74.5 plot  $lon=339.4$  CDATE=190103 #today YYMMDD ;;

esac

module load python2/2.7.10 module load ncl module load nco module unload netcdf.gnu/4.4.1.1

###############################¸¸¸¸¸¸¸¸¸ SURFACEDATA¸¸¸¸¸¸¸¸¸¸¸#######################\_\_\_\_\_\_\_\_\_\_\_\_\_\_\_\_\_\_\_\_\_\_\_\_\_A if false #1 Make SCRIPgrid of single cell

then

cd \${path2}/tools/mkmapdata ./mknoocnmap.pl -p \$plot\_lat,\$plot\_lon -n \$GRIDNAME ../mkmapgrids/SCRIPgrid\_\${GRIDNAME}\_nomask\_c\${CDATE}.nc .../mkmapgrids/SCRIPgrid\_\${GRIDNAME}\_nomask.nc mkdir -p \${path2}/tools/mkmapdata/\$GRIDNAME mv \${path2}/tools/mkmapdata/map\_\${GRIDNAME}\_noocean\_to\_\${GRIDNAME}\_nomask\_aave\_da\_\${CDATE}.nc  $${path2}/tools/mkmapdata/$GRIDNAME/map_{${GRIDNAME}_2noocean_to_{${GRIDNAME}_nonask_2,avae_d_{${CDA}}.}$ 

# 2)Create the mapping files needed by mksurfdata\_map\_\_\_\_\_\_\_\_\_\_\_\_\_\_\_\_\_\_\_\_\_\_\_\_\_\_\_\_\_\_\_\_\_\_\_\_\_\_\_\_\_\_\_\_\_\_\_\_\_\_\_\_\_\_\_\_\_\_A.2 #here we create a temporary file were we include GRIDNAME and then another were we include CDATE –> CDATE must be CORRECT!!!!!!!!!

echo "\_\_\_\_\_\_\_\_\_\_\_\_\_\_\_\_\_\_\_\_\_\_\_\_\_\_\_\_\_\_\_\_\_\_\_\_\_\_\_\_Start creating mappig files" cd  $$$ {path1} tmp=\$(<\\${regridbatch\_file}) echo "\\${tmp//GRIDNAME/\$GRIDNAME}" > regridbatch \$GRIDNAME.sh mv -f regridbatch \$GRIDNAME.sh \${path2}/tools/mkmapdata/regridbatch\_\$GRIDNAME.sh cd \${path2}/tools/mkmapdata chmod u+x regridbatch\_\$GRIDNAME.sh sbatch regridbatch\_\$GRIDNAME.sh sleep 300m

fi

if false #2 then

cd \${path2}/tools/mkmapdata mv -f map\_\*\$GRIDNAME\* \$GRIDNAME/

# 3) Create the domain file\_\_\_\_\_\_\_\_\_\_\_\_\_\_\_\_\_\_\_\_\_\_\_\_\_\_\_\_\_\_\_\_\_\_\_\_\_\_\_\_\_\_\_\_\_\_\_\_\_\_\_\_\_\_\_\_\_\_\_\_\_\_\_\_\_\_\_\_\_\_\_\_\_\_\_\_\_\_\_\_\_\_\_\_\_A.3

echo "\_\_\_\_\_\_\_\_\_\_\_\_\_\_\_\_\_\_\_\_\_\_\_\_\_\_\_\_\_\_\_\_\_\_\_\_\_\_\_\_\_\_Start creating domain file" cd \${path1}

. ./\$imports

cd \${path2}/cime/tools/mapping/gen\_domain\_files/src ../../../configure –macros-format Makefile –mpilib mpi-serial –machine abel –compiler intel –clean . ./.env\_mach\_specific.sh gmake cd .. OCNDOM=domain.ocn\_noocean.nc ATMDOM=domain.lnd.{\$GRIDNAME}\_noocean.nccd MAP-FILE="\${path2}/tools/mkmapdata/\${GRIDNAME}/map\_\${GRIDNAME}\_noocean\_to\_\${GRIDNAME}\_nomask\_aave\_da\_\${ ./gen\_domain -m \$MAPFILE -o \$OCNDOM -l \$ATMDOM mkdir -p \$GRIDNAME mv

domain\* \$GRIDNAME/ mv -f \$GRIDNAME/domain.lnd.\*{\$GRIDNAME}\*.nc \$GRID-NAME/domain.lnd.{\$GRIDNAME}\_noocean.nc

fi

if false #3 then #4) Finally create the surface dataset

echo "\_\_\_\_\_\_\_\_\_\_\_\_\_\_\_\_\_\_\_\_\_\_\_\_\_\_\_\_\_\_\_\_\_\_\_\_\_\_\_\_\_\_Start creating surface data" cd \${path1} . ./run\_locality\_append.sh cd \${path2}/tools/mksurfdata\_map/src gmake clean gmake cd .. ./mksurfdata.pl -r usrspec -usr\_gname \$GRIDNAME -usr\_gdate \$CDATE -dinlc \${path3} -allownofile -usr\_mapdir ../mkmapdata/\$GRIDNAME -years 2000 -no-crop #not working for years 1850 :/ #-no-crop necessary because model is expecting 16 pfts, or with crop but change xml variables mv  $\frac{1}{2}$ {path2}/tools/mksurfdata\_map/surfdata\_\${GRIDNAME}\_\*.nc \${path3}/lnd/clm2/surfdata\_map/surfdata\_\${GRIDNAME}\_simyr2000.nc rm -rf surfdata\*.log surfdata\*.namelist rm -rf \${path2}/tools/mkmapdata/\${GRIDNAME}

fi

```
OCNDOM=domain.ocn_noocean.nc ATMDOM=domain.lnd.{$GRIDNAME}_noocean.nc GEN-
DOM_PATH=${path2}/cime/tools/mapping/gen_domain_files/$GRIDNAME
```
###########################""""",ATMOSPHERIC FORCING"""""",###\_\_\_\_\_\_\_\_\_\_\_\_\_\_\_\_\_\_\_\_\_\_\_\_\_\_\_\_\_\_\_\_\_\_\_\_\_\_\_B

if false #4 then

cd \${path1} module load ncl ncl 'plot\_name="'\$GRIDNAME'"' plot\_lat=\$plot\_lat plot\_lon=\$plot\_lon \${prepare\_atm\_data1} ncl 'plot\_name="'\$GRIDNAME'"' plot\_lat=\$plot\_lat plot\_lon=\$plot\_lon \${prepare\_atm\_data2} ncl 'plot\_name="'\$GRIDNAME'"' plot\_lat=\$plot\_lat plot\_lon=\$plot\_lon \${prepare\_atm\_data3} ncl 'plot\_name="'\$GRIDNAME'"' plot\_lat=\$plot\_lat plot\_lon=\$plot\_lon \${prepare\_atm\_data4} #output is there: /work/users/marlam/inputdata/atm/datm7/CLM1PT\_data/

fi if false #4 then

cd \${path1} module load ncl ncl 'plot\_name="'\$GRIDNAME'"' plot\_lat=\$plot\_lat plot\_lon=\$plot\_lon \${prepare\_atm\_dataA} ncl 'plot\_name="'\$GRIDNAME'"' plot\_lat=\$plot\_lat plot\_lon=\$plot\_lon \${prepare\_atm\_dataB} ncl 'plot\_name="'\$GRIDNAME'"' plot\_lat=\$plot\_lat plot\_lon=\$plot\_lon \${prepare\_atm\_dataC} #output is there: /work/users/marlam/inputdata/atm/datm7/CLM1PT\_data2/

#### fi

#00000000000000000000000000000000000000000000000000000000000000000000000000000000000000000000000000000000000000000000000000000000000000000000000000000000000000000000000000000000000000000000000000000000 #00000000000000000000000000000000000000000000000000000000000000000000000000000000000000000000000000000000000000000000000000000000000000000000000000000000000000000000000000000000000000000000000000000000

############################"""""CASE\_\_SETUP"""""""""""####\_\_\_\_\_\_\_\_\_\_\_\_\_\_\_\_\_\_\_\_\_\_\_\_\_\_\_\_\_\_\_\_\_\_\_\_\_\_

if true #5 then

cd  $\frac{1}{2}$  [path2}/cime/scripts echo " case" export CESM\_ACCOUNT=geofag ./create\_newcase –case ~/cases/\${GRIDNAME}\_\${compset0} –compset \${compset0} –res CLM\_USRDAT –machine abel –run-unsupported –project geofag

fi

if true #6 then

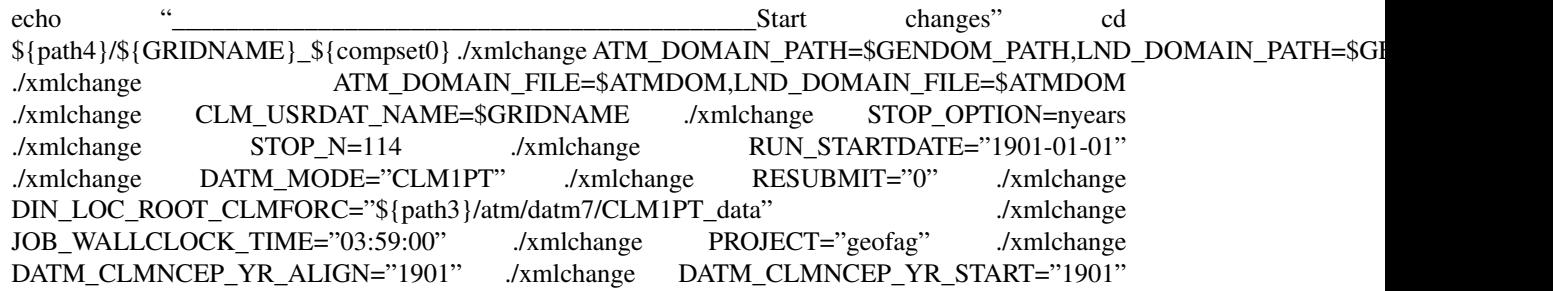

./xmlchange DATM\_CLMNCEP\_YR\_END="2014" ./xmlchange DOUT\_S="FALSE" ./xmlchange GMAKE J="8" ./xmlchange CLM\_ACCELERATED\_SPINUP="off" #fire method='nofire' cat > user\_nl\_clm << EOF

&clm\_inparm create\_crop\_landunit = .true. fsurdat='\${path3}/lnd/clm2/surfdata\_map/surfdata\_\${GRIDNAME}\_simyr2000.nc' hist mfilt=365 hist nhtfrq=-24

```
/ &ndepdyn_nml
```
ndepmapalgo = 'nn'

/ &popd\_streams

popdensmapalgo = 'nn'

/ &light\_streams

lightngmapalgo = 'nn'

/ EOF

cat> user\_nl\_datm <<EOF

**&shr strdata nml** vectors = 'null' mapmask = 'nomask','nomask','nomask' mapalgo = 'nn','nn','nn' tintalgo = 'nearest','linear','lower' taxmode = 'cycle','extend','extend' streams = 'datm.streams.txt.CLM1PT.CLM\_USRDAT 1901 1901 2014 ',

'datm.streams.txt.presaero.clim\_2000 1 1 1', 'datm.streams.txt.topo.observed 1 1 1'

/ EOF

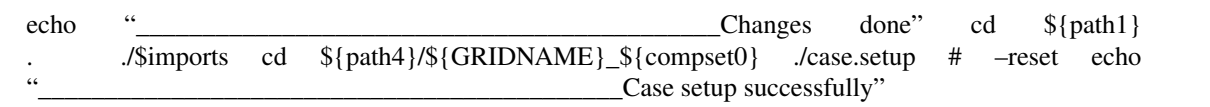

# ./case.build –clean ./case.build echo "\_\_\_\_\_\_\_\_\_\_\_\_\_\_\_\_\_\_\_\_\_\_\_\_\_\_\_\_\_\_\_\_\_\_\_\_\_\_\_\_\_\_\_\_Case build success-

fi

if false #7 then

fully"

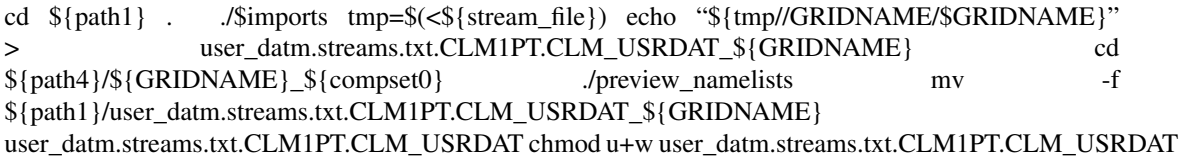

# ./case.submit

fi cd \${path1} done

###############################################################\_\_\_\_\_END\_OF\_MAIN\_SCRIPT\_\_\_\_\_#########################################################

#### **###############################################################\_\_REGRIDBATCH.SH\_\_##################################################**

#!/bin/bash # # Batch script to submit to create mapping files for all standard # resolutions. If you provide a single resolution via "\$RES", only # that resolution will be used. In that case: If it is a regional or # single point resolution, you should set '#PBS -n' to 1, and be sure # that '-t regional' is specified in cmdargs.

#———————————————————————- # Set parameters #———————————————————————- #SBATCH –account=geofag #SBATCH –job-name=mkmapdata #SBATCH –mem-per-cpu=256G –partition=hugemem #SBATCH –ntasks=1 #SBATCH –time=05:00:00

source /cluster/bin/jobsetup module load esmf/6.3.0rp1 #module load nco #module load ncl export ESMF\_NETCDF\_LIBS="-lnetcdff -lnetcdf -lnetcdf\_c++" #export ESMF\_DIR=/usit/abel/u1/huit/ESMF/esmf export ESMF\_COMPILER=intel export ESMF\_COMM=openmpi #export ESMF\_NETCDF="test" export ESMF\_NETCDF\_LIBPATH=/cluster/software/VERSIONS/netcdf.intel-4.3.3.1/lib export ESMF\_NETCDF\_INCLUDE=/cluster/software/VERSIONS/netcdf.intel-4.3.3.1/include ulimit -s unlimited

export ESMFBIN\_PATH=/cluster/software/VERSIONS/esmf/6\_3\_0rp1/bin/binO/Linux.intel.64.openmpi.default export CSMDATA=/work/users/marlam/inputdata export MPIEXEC=mpirun

phys="clm4\_5" RES=GRIDNAME

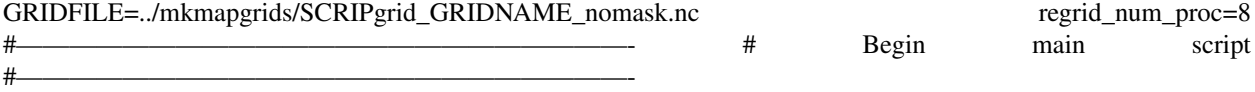

if [ -z "\$RES" ]; then echo "Run for all valid resolutions" resols='../../bld/queryDefaultNamelist.pl -res list -silent' if [ ! -z "\$GRIDFILE" ]; then

echo "When GRIDFILE set RES also needs to be set for a single resolution" exit 1

fi

```
else resols="$RES"
```
fi if [ -z "\$GRIDFILE" ]; then

 $grid="$ "

#### else

if  $\left[\right]$   $\{$   $\{$   $\}$   $\{$   $\}$   $\{$   $\}$   $>$  1  $\}$ ; then echo "When GRIDFILE is specificed only one resolution can also be given (# resolutions \${#resols[@]})" echo "Resolutions input is: \$resols" exit 1

```
fi grid="-f $GRIDFILE"
```
fi

if  $[-z^{\prime\prime}$ \$MKMAPDATA\_OPTIONS" ]; then echo "Run with standard options" options=" "

else options="\$MKMAPDATA\_OPTIONS"

fi echo "Create mapping files for this list of resolutions: \$resols"

#———————————————————————-

for res in \$resols; do echo "Create mapping files for: \$res"

#———————————————————————- cmdargs="-r \$res \$grid \$options"

# For single-point and regional resolutions, tell mkmapdata that # output type is regional if [[ *echo "\$res" | grep -c "1x1\_"* -gt 0 || *echo "\$res" | grep -c "5x5\_"* -gt 0 ]]; then

res\_type="regional"

else res\_type="global"

fi # Assume if you are providing a gridfile that the grid is regional if  $[$  \$grid  $] =$  "" ]; then

res\_type="regional"

fi

cmdargs="\$cmdargs -t \$res\_type"

echo " $\frac{1}{2}$ res\_type" if  $\frac{1}{2}$  (" $\frac{1}{2}$ " = "regional" ]; then

echo "regional" # For regional and (especially) single-point grids, we can get # errors when trying to use multiple processors - so just use 1. # We also do NOT set batch mode in this case, because some # machines (e.g., yellowstone) do not listen to REGRID\_PROC, so to # get a single processor, we need to run mkmapdata.sh in # interactive mode. regrid\_num\_proc=1

else echo "global" regrid\_num\_proc=8 if [ ! -z "\$LSFUSER" ]; then

echo "batch" cmdargs="\$cmdargs -b"

fi if [ ! -z "\$PBS\_O\_WORKDIR" ]; then

cd \$PBS\_O\_WORKDIR cmdargs="\$cmdargs -b"

fi

fi

echo "args: \$cmdargs" echo "time env REGRID\_PROC=\$regrid\_num\_proc ./mkmapdata.sh \$cmdargsn" time env REGRID\_PROC=\$regrid\_num\_proc ./mkmapdata.sh \$cmdargs

done #######################################################\_\_\_\_RUN\_LOCALITY\_APPEND.SH\_\_\_########################################### ###############################################################################################################################

#!/bin/sh export INC\_NETCDF=/cluster/software/VERSIONS/netcdf.intel-4.3.3.1/include export LIB\_NETCDF=/cluster/software/VERSIONS/netcdf.intel-4.3.3.1/lib export NETCDF\_ROOT=/cluster/software/VERSIONS/netcdf.intel-4.3.3.1

#### **######################################################\_\_\_STREAM\_FILE\_\_\_##########################################################**

#### <dataSource> GENERIC

</dataSource> <domainInfo>

#### <variableNames>

time time xc lon yc lat area area mask mask

</variableNames> <filePath>

/usit/abel/u1/marlam/ctsm/cime/tools/mapping/gen\_domain\_files/GRIDNAME

</filePath> <fileNames>

domain.lnd.{GRIDNAME}\_noocean.nc

</fileNames>

</domainInfo> <fieldInfo>

<variableNames> TBOT tbot SHUM shum WIND wind PRECTmms precn FSDS swdn PSRF pbot

</variableNames> <filePath>

/work/users/marlam/inputdata/atm/datm7/CLM1PT\_pan/GRIDNAME

</filePath> <fileNames>

1901-01.nc

1901-02.nc 1901-03.nc 1901-04.nc . . . . . . . . . . . . . . . . . . . . . . . . . .. 2014-12.nc

</fileNames> <offset>

 $\Omega$ 

</offset>

</fieldInfo>

#### **#######################################\_\_PREPARE\_ATMOSPHERIC\_FORCING\_1901\_1920\_#################################**

load "\$NCARG\_ROOT/lib/ncarg/nclscripts/csm/contributed.ncl" load "\$NCARG\_ROOT/lib/ncarg/nclscripts/csm/popRemap.ncl" load "\$NCARG\_ROOT/lib/ncarg/nclscripts/esmf/ESMF\_regridding.ncl" load "\$NCARG\_ROOT/lib/ncarg/nclscripts/contrib/cd\_string.

begin

clim\_output = "/work/users/marlam/inputdata/atm/datm7/CLM1PT\_data/"+plot\_name+"/" clim\_input = "/work/users/marlam/inputdata/atm/datm7/atm\_forcing.datm7.cruncep\_qianFill.0.5d.v7.c160715/"

system("mkdir -p "+ clim\_output)

cruCreat=True varCOMB=False varMOD=False timCOMB=False varTIMEsub=False

 $mon = ispan(0,11,1)$  [mon@units](mailto:mon@units) = "month" month =cd\_string(mon,"%N") print(month)

#### if (cruCreat) then do year=1901,1920,1

do m=0,11,1

frsds=addfile(clim\_input+"Solar6Hrly/clmforc.cruncep.V7.c2016.0.5d.Solr."+year+"- "+month(m)+".nc","r") fprec=addfile(clim\_input+"Precip6Hrly/clmforc.cruncep.V7.c2016.0.5d.Prec."+year+"- "+month(m)+".nc","r") ftphw=addfile(clim\_input+"TPHWL6Hrly/clmforc.cruncep.V7.c2016.0.5d.TPQWL."+year+"- " $+$ month $(m)$  $+$ ".nc","r")

rsds=frsds->FSDS(:,:,:) prec=fprec->PRECTmms(:,:,:) psrf=ftphw->PSRF(:,:,:) tbot=ftphw->TBOT(:,:,:) wind=ftphw->WIND(:,:,:) qbot=ftphw->QBOT(:,:,:)

lon=frsds->LONGXY(0,:) lat=frsds->LATIXY(:,0) time=frsds->time(:) edgew =frsds- >EDGEW edgee =frsds->EDGEE edges =frsds->EDGES edgen =frsds->EDGEN longxy =frsds->LONGXY latxy =frsds->LATIXY

loni=ind\_nearest\_coord(plot\_lon, lon, 0) latj=ind\_nearest\_coord(plot\_lat, lat, 0) print(loni) print(latj)

;###

system("rm -f "+clim\_output+year+"-"+month(m)+".nc") ; remove if exists folim = addfile(clim\_output+year+"-"+month $(m)$ +".nc","c") ;"clm1pt\_1x1\_"+plot\_name+"\_" ntim = dimsizes(time) ; get dimension sizes nlat = 1 nlon = 1 nscalar = 1

setfileoption(fclim,"DefineMode",True)

fAtt = True ; assign file attributes [fAtt@case\\_title](mailto:fAtt@case_title) = "CRUNCEP: norway " [fAtt@conventions](mailto:fAtt@conventions) = "CF-1.0" [fAtt@title](mailto:fAtt@title) = "CLM single point datm input data" [fAtt@history](mailto:fAtt@history) = "Original data from CRUNCEP data"  $fAtt@creation_data = systemfunc ("date") fileattedef (fclim, fAtt)$ ; copy file attributes

dimNames = (/"scalar","lon","lat","time"/) dimSizes = (/ nscalar, nlon, nlat,  $-1$  /) dimUnlim = (/ False, False, False, True/) filedimdef(fclim,dimNames,dimSizes,dimUnlim)

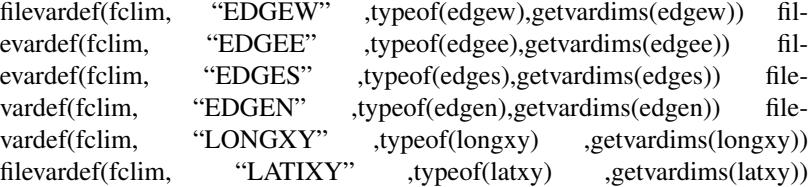

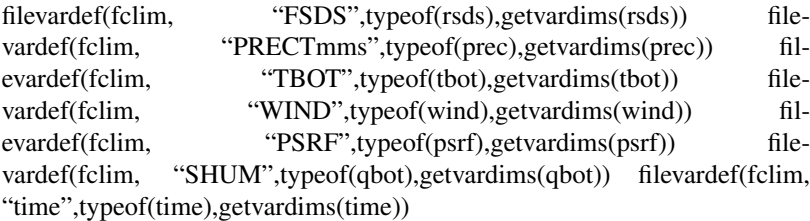

filevarattdef(fclim,"EDGEW",edgew) filevarattdef(fclim,"EDGEE",edgee) filevarattdef(fclim,"EDGES",edges) filevarattdef(fclim,"EDGEN",edgen) filevarattdef(fclim,"LONGXY",longxy) filevarattdef(fclim,"LATIXY",latxy) filevarattdef(fclim,"FSDS",rsds) filevarattdef(fclim,"PRECTmms",prec) filevarattdef(fclim,"TBOT",tbot) filevarattdef(fclim,"WIND",wind) filevarattdef(fclim,"PSRF",psrf) filevarattdef(fclim,"SHUM",qbot) filevarattdef(fclim,"time",time)

setfileoption(fclim,"DefineMode",False)

print(time) fclim->time = (/time/) ; "(/", "/)" syntax tells NCL to only output the data values to the predefined locations on the file. print(fclim- >time) xfloor=plot\_lon-0.01 xceil =plot\_lon+0.01 yfloor=plot\_lat-0.01 yceil  $=$ plot lat+0.01 print(yceil) print(xceil) fclim->EDGEW = (/xfloor/) fclim->EDGEE = (/xceil/) fclim->EDGES = (/yfloor/) fclim->EDGEN = (/yceil/)

printVarSummary(plot\_lon) fclim->LONGXY = (/plot\_lon/) fclim-  $\angle$ LATIXY = (/plot lat/) fclim- $\angle$ FSDS = (/rsds(:,latj,loni)/) fclim- $\text{PRECTmms} = ( \text{/ prec}(:,\text{latj},\text{loni}) / )$ ; !!!! time variable can be modified in the attributes of the variable is also copied. make sure to use  $(1)$  to only copy data. fclim->TBOT =  $(lbot(:,latj,loni))/$  fclim->WIND =  $(lwind(:,latj,loni))/$  $fclim->PSRF = (lpsrf(:,latj,loni))/ fclim->SHUM = (lqbot(:,latj,loni))/$ 

print(fclim->time)

delete(rsds) delete(time) delete(prec) delete(tbot) delete(qbot) delete(wind) delete(psrf)

```
end do
```
end do

#### end if

#### if (varCOMB) then

```
do year=1996,2015,1 system("cp "+clim_output+"clm1pt_1x1_"+plot_name+"_FSDS_"+year+"01010130-
    "+year+"12312230.nc "+clim_output+"clm1pt_1x1_"+plot_name+"_"+year+".nc") sys-
    tem("ncks -h -A "+clim_output+"clm1pt_1x1_"+plot_name+"_PRECTmms_"+year+"01010130-
    "+year+"12312230.nc "+clim_output+"clm1pt_1x1_"+plot_name+"_"+year+".nc") sys-
    tem("ncks -h -A "+clim_output+"clm1pt_1x1_"+plot_name+"_TBOT_"+year+"01010130-
    "+year+"12312230.nc "+clim_output+"clm1pt_1x1_"+plot_name+"_"+year+".nc") sys-
    tem("ncks -h -A "+clim_output+"clm1pt_1x1_"+plot_name+"_WIND_"+year+"01010130-
    "+year+"12312230.nc "+clim_output+"clm1pt_1x1_"+plot_name+"_"+year+".nc") system("ncks -h
    -A "+clim_output+"clm1pt_1x1_"+plot_name+"_PSHUM_"+year+"01010130-"+year+"12312230.nc
    "+clim_output+"clm1pt_1x1_"+plot_name+"_"+year+".nc")
```
end do

#### end if

```
if (varMOD) then do year=1981,2010,1
```

```
system("ncrename -v LATXY,LATIXY "+clim_output+"clm1pt_1x1_"+plot_info(0,1)+"_"+year+".nc")
```
end do

end if

#### if (varTIMEsub) then do year=1981,2010,1

```
system("ncrcat -O -d time,0,2919,2 "+clim_output+"clm1pt_1x1_"+plot_info(0,1)+"_"+year+".nc
"+clim_output+"clm1pt_1x1_"+plot_info(0,1)+"_"+year+".nc")
```
end do

end if

```
;if (varSHUMMOD) then ; do year=1981,2010,1 ; ncrcat -O clm1pt_322_1982-*.nc clm1pt_322_1983.nc
    ; ncks -v PSRF clm1pt_322_1981-01.nc test.nc ; system("ncrename -v LATXY,LATIXY
"+clim_output+"clm1pt"+plot_info(0,1)+"_"+year+".nc") ; end do ;end if
```
#### if (timCOMB) then

```
\bf{d} \bf{o} \bf{m} =0,20,1 system("ncrcat \bf{o} -O "+clim_output+"\bf{c}\bf{lm1pt_1r_2} +plot_name+"_*.nc
     "+clim_output+"clm1pt_1x1_"+plot_name+"_1981-2010.nc")
```
end do

end if

end

#### **Change configuration**

./ $x$ mlchange NTASKS=1 #(number of CPU's, can be increased if excitation error)

## <span id="page-20-0"></span>**3.6 Run a regional case**

Here, the regional case procedure is explained for running the model over Fennoscandia and Svalbard region at 0.25 degree spatial resolution on Abel.

Required input files (domain and surface data) are already produced and stored under the main inputdata directory. So, start with linking the main inputdata files to your working directory.

```
cd ~/ctsm/cime/scripts
./link_dirtree $CESM_DATA /work/users/$USER/inputdata
export MYCTSMDATA=/work/users/$USER/inputdata
```
#### **3.6.1 Definitions**

As mentioned earlier in this documentation, you need to define your project account (e.g. nn2806k) before running the model. To be sure that you are using the correct version of netcdf and practical purposes, we will export the paths and some environment variables :

```
export CESM_ACCOUNT=nn2806k
export PROJECT=nn2806k
export CTSMROOT=/cluster/home/$USER/ctsm
```
(continues on next page)

(continued from previous page)

```
export INC_NETCDF=/cluster/software/VERSIONS/netcdf.intel-4.3.3.1/
export LIB_NETCDF=/cluster/software/VERSIONS/netcdf.intel-4.3.3.1/
export NETCDF_ROOT=/cluster/software/VERSIONS/netcdf.intel-4.3.3.1
```
#### **3.6.2 Make a case**

To run the model with Satellite Phenology mode, do the following

```
cd $CTSMROOT/cime/scripts
./create_newcase -case ~/cases/SCA_SpRun -res CLM_USRDAT -compset I2000Clm50SpGs --
˓→machine abel --run-unsupported --project $CESM_ACCOUNT
```
Here, the compset I2000Clm50SpGs initialize the model from 2000 conditions with GSWP3 atmospheric forcing data. If you want to run CTSM with BGC mode and force with CRU NCEP v7 data set, use I2000Clm50BgcCruGs compset. To see available compset aliases and their long names, type the following :

\$CTSMROOT/cime/scripts/query\_config --compsets clm

Note that you can use only the compsets with SGLC (Stub glacier (land ice) component) for single point and regional cases. Otherwise, simulation fails.

#### **3.6.3 Set up the case**

Now, we are setting up our test simulation for three years between 2000-2002.

```
cd ~/cases/SCA_SpRun
export GRIDNAME=0.25_SCA
export SCA_DATA=$MYCTSMDATA/share/domains/
export ATMDOM=domain.0.25x0.25_SCA.nc
./xmlchange DIN_LOC_ROOT=$MYCTSMDATA
./xmlchange ATM_DOMAIN_PATH=$SCA_DATA,LND_DOMAIN_PATH=$SCA_DATA
./xmlchange ATM_DOMAIN_FILE=$ATMDOM,LND_DOMAIN_FILE=$ATMDOM
./xmlchange CLM_USRDAT_NAME=$GRIDNAME
./xmlchange STOP_OPTION=nyears
./xmlchange STOP N=3
./xmlchange NTASKS=16
./xmlchange JOB_WALLCLOCK_TIME="03:59:00"
./xmlchange PROJECT=$CESM_ACCOUNT
./xmlchange RUN_STARTDATE="2000-01-01"
./xmlchange RESUBMIT="0"
./xmlchange DATM_CLMNCEP_YR_ALIGN="2000"
./xmlchange DATM_CLMNCEP_YR_START="2000"
./xmlchange DATM_CLMNCEP_YR_END="2002"
./xmlchange DOUT_S="FALSE"
./xmlchange GMAKE_J="8"
./case.setup
./preview_run
```
### **3.6.4 Customizing the CLM namelist**

In order to define the location of surface data file for our Scandinavia region, we add the **fsurdat** setting to the land model's namelist.

```
cat << EOF > user_nl_clm
fsurdat="$MYCTSMDATA/lnd/clm2/surfdata_map/surfdata_0.25_SCA_hist_16pfts_Irrig_CMIP6_
˓→simyr2000_c190814.nc"
EOF
```
If you run your simulation with BGC mode, then you need to set another surface data map as follows:

```
cat << EOF > user_nl_clm
fsurdat="$MYCTSMDATA/lnd/clm2/surfdata_map/surfdata_0.25_SCA_hist_78pfts_CMIP6_
˓→simyr2000_c190819.nc"
EOF
```
If you want to print out only selected variables in hourly resolution in the model output files for each year:

```
cat << EOF > user_nl_clm
fsurdat="$MYCTSMDATA/lnd/clm2/surfdata_map/surfdata_0.25_SCA_hist_16pfts_Irrig_CMIP6_
˓→simyr2000_c190814.nc"
hist_empty_htapes = .true.
hist_fincl1 = 'TSA', 'TSKIN', 'EFLX_LH_TOT', 'FSH', 'WIND', 'TWS', 'SNOWLIQ', 'SNOWICE
˓→', 'SNOW_DEPTH', 'TSOI', 'H2OSOI'
hist_nhtfrq = -1hist_mfilt = 365
EOF
```
Note that the variable names (e.g. 'TSA', 'TSKIN', 'EFLX\_LH\_TOT', etc.) are following the CESM name convention.

#### **3.6.5 Build and submit the case**

Final step is to build the case and submit the job to the queue.

```
./case.build
./case.submit
```
<span id="page-24-0"></span>Spin-up

Indices and tables

- <span id="page-26-0"></span>• genindex
- modindex
- search